# Patch Notice:

# DG/UX for AViiON Systems Patch 4.20.00.20

# February 1990

Part Number 085-600202-00

## This Patch Notice applies to Models: POOLAAQICA, POOIAHUICA Q001 AHUICA, Q001 AAQICA, Q001 APUICA, Q001 AQUICA, Q001 ARUICA and Q001 ASUICA

Restricted Rights Legend:

Use, duplication, or disclosure by the U.S. Government is subject to restrictions as set forth in subparagraph (c)(1)(ii) of the Rights in Technical Data and Computer Software clause at [FAR] 52.227-7013 (May 1987).

> DATA GENERAL CORPORATION 4400 Computer Drive Westboro, Massachusetts 01580

Unpublished —all nghts reserved under the copyright laws of the United States.

Copyright © Data General Corporation 1989, 1990. All Rights Reserved. Licensed Material — Property of Data General Corporation. This software is made available solely pursuant to the terms of a DGC license agreement which govems its use.

DG/OX is a trademark of Data General Corporation.

AViiON is a trademark of Data General Corporation.

The X Window System is a trademark of Massachusetts Institute of Technology.

OSF/Motif is a trademark of Open System Foundation.

Ethernet is a registered trademark of Xerox, Inc.

UNIX is a registered trademark of AT&T.

SunOS is a trademark of Sun Microsystems, Inc.

ONC/NFS is a registered trademark of Sun Microsystems, Inc.

# 1. Introduction

This Patch Notice describes Patch 4.20.00.20 for 4.20 DG/UXTM Systems running on Data General's family of  $AViiON^{TM}$  computers. In addition, this notice also includes information not currently available in the product manuals (e.g., information developed after the current manuals were printed, or corrections to current manuals).

# 2. Environment

## 2.1 Hardware

Patch 4.20.00.20 of the DG/UX System will run on Data General AViiON series machines with revision E.2 or later of the MC88100 processor and a minimum of 8 MB of main memory, at least 179MB of disk storage, a system console (or graphics monitor for workstations), and a tape drive (for software distribution). Your system also needs to be running DG/UX 4.20 System software.

Patch 4.20.00.20 of the DG/UX System may also be run on a "diskless" AViiON workstation. This requires a minimum of 8 MB of main memory and console or workstation monitor, but does not require any disk or tape drive units. If you plan to be doing work that puts a very heavy windowing load on the system, we suggest you consider using 12MB of main memory.

# 3. Patches

### 3.1 4.20.00.20

Patch 4.20.00.20 fixes a hardware problem on system boards shipped after 2/5/90 that results in some programs infrequently and unpredictably aborting. It incorporates the patch 4.20.00.13 which fixes a problem where SMD controllers were returning an error code of 0x23. This patch is not needed for systems shipped prior to the date mentioned above. 1.20.00.20<br>
1 4.20.00.20 fixes a hardware problem on system boards shipped after 2/<br>
quently and unpredictably aborting. It incorporates the patch 4.20.00.13 whis<br>
1584 above.<br>
1684 above.<br>
1695 in the DG/UX Patch Kit 4.2 1 4.20.00.20 fixes a hardware problem on system boards shipped after 2<br>
quently and unpredictably aborting. It incorporates the patch 4.20.00.13 with<br>
trs were returning an error code of 0x23. This patch is not needed for

# 4. Software Distribution

#### 4.1 Media

DG/UX Patch 4.20.00.20 is bundled within the DG/UX Patch Kit 4.20.00.20 for AViiON Systems tape, part number 079-600081-00. This tape should accompany the Operating System User's Package and the Client/Server User's Package tape. Ilers were returning an error code of 0x23. This patch is not needed for systems shipped prior to need above.<br>
Software Distribution<br>
Media<br>
S/UX Patch 4.20.00.20 is bundled within the DG/UX Patch Kit 4.20.00.20 for AViiON

#### 4.2 Organization

The DG/UX Patch Kit 4.20.00.20 tape has the following layout:

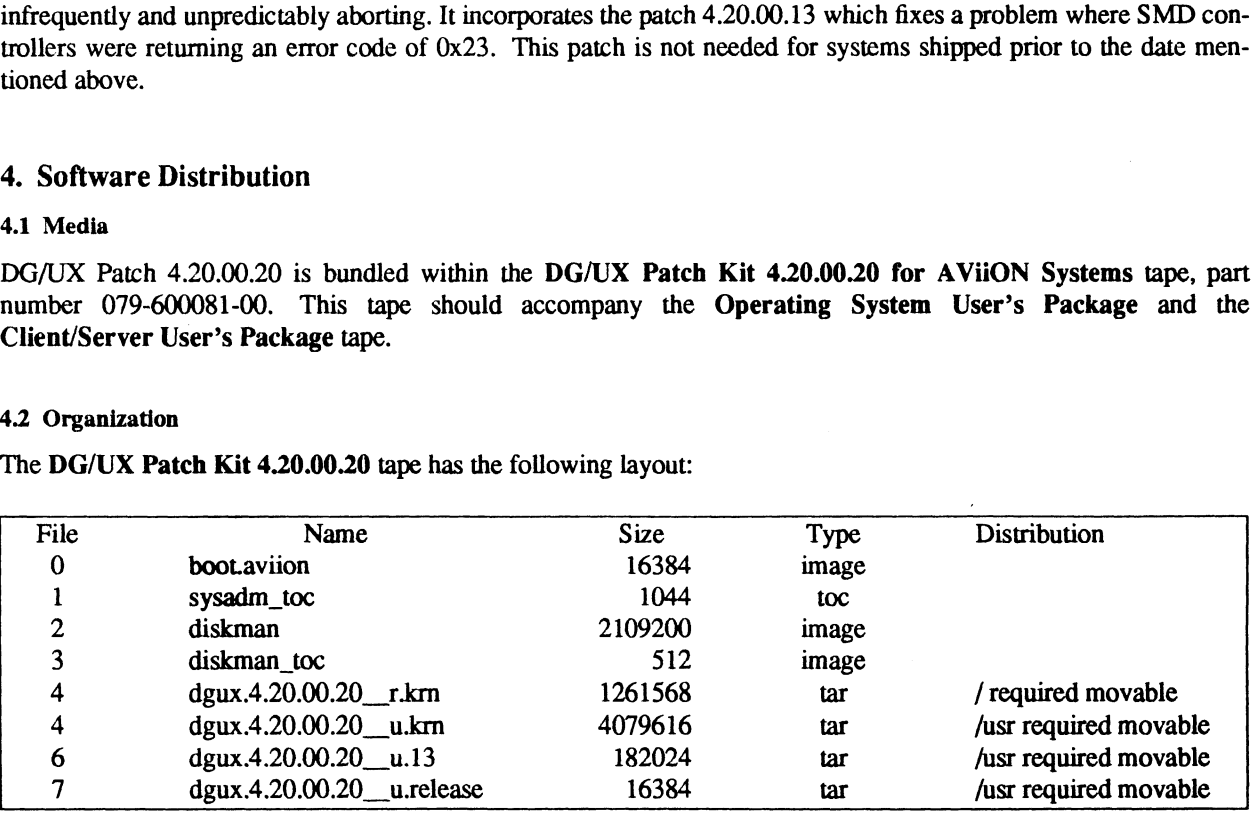

#### 43 Files

/dgux.starter /usr/release/dgux\_4.20.00.20.m /usr/stand/diskman

/usr/stand/dgux.diskless /usr/src/uts/aviion/lb/dev.a /usr/src/uts/aviion/lb/sc.a /usr/src/uts/avuon/lb/sc\_arch\_exception\_handlers.o

### 5. Installation Instructions

#### WARNING

Do not install 4.20.01 Patch Level over a system with Patch 4.20.00.20 already installed. To install other patches to a 4.20 release, use Patch Levels greater than 4.20.01. If Patch Level 4.20.01 is inadvertently loaded over patch ~ 4,20.00.20, then patch 4.20.00.20 should be reloaded using sysadm loadrelease.

Take note that this patch will **overwrite** the existing files listed in section 4.3.

#### \_§.1 Bootable Tape

\_ This tape contains a diskman that can be used to label disks, install bootstraps, and load the standard DG/UX 4.20 Release. When booting diskman from tape, use this version rather than the 4.20 Release version. 2.2 Patching an Existing 4.20 System<br>
5.2 Patching an Existing 4.20 System<br>
5.2 Patching an Existing 4.20 System<br>
5.2 Patching an Existing 4.20 System<br>
5.2 Patching an Existing 4.20 System

See Chapter 5 of Installing and Managing the DG/UX System manual for instructions on loading software packages.

All components of this patch can be loaded using sysadm loadrelease. You should be in run level 1 when loading this patch to avoid overwriting a program that is currently running.

While in run level 1, build a new kernel after the patch is loaded. Use sysadm newdgux to build and install the new kernel. You may want to reboot your system at this point. If you are a diskless server, your client kernels must be rebuilt or the new dgux.diskless in /usr/stand must be hard linked to the appropriate client's root area. See Chapter 3 of *Installing and managing the DOTOA* System manual for instructions on loading software packable.<br>All components of this patch can be loaded using sysadm loadrelease. You should be in run level 1 when let<br>t

#### 5.3 Loading a New 4.20 System

See Chapter 2 of Installing and Managing the DG/UX System manual for instructions on loading system software

Step 6: Booting diskman from tape.

Boot the 4.20.00.20 patch tape instead of the 4.20 Release tape.

Step 9: Loading DG/UX Software onto System Logical Disks

Insert the 4.20 Release tape when diskman asks for a tape to load the root and usr file systems. After loading the 4.20 Release, remove the tape and insert the 4.20.00.20 patch tape.

Step 10: Updating System Software

Once the root and usr file systems have been loaded from the 4.20 release tape, use the Update Menu in diskman to update both the root and usr file systems with patch 4.20.00.20. Insert the 4.20.00.20 patch tape prior to executing this step.

#### --- End of Patch Notice ---

 $\label{eq:2.1} \frac{1}{\sqrt{2}}\left(\frac{1}{\sqrt{2}}\right)^{2} \left(\frac{1}{\sqrt{2}}\right)^{2} \left(\frac{1}{\sqrt{2}}\right)^{2} \left(\frac{1}{\sqrt{2}}\right)^{2} \left(\frac{1}{\sqrt{2}}\right)^{2} \left(\frac{1}{\sqrt{2}}\right)^{2} \left(\frac{1}{\sqrt{2}}\right)^{2} \left(\frac{1}{\sqrt{2}}\right)^{2} \left(\frac{1}{\sqrt{2}}\right)^{2} \left(\frac{1}{\sqrt{2}}\right)^{2} \left(\frac{1}{\sqrt{2}}\right)^{2} \left(\$ 

 $\label{eq:2.1} \frac{1}{\sqrt{2\pi}}\int_{\mathbb{R}^3}\frac{1}{\sqrt{2\pi}}\left(\frac{1}{\sqrt{2\pi}}\right)^2\frac{1}{\sqrt{2\pi}}\int_{\mathbb{R}^3}\frac{1}{\sqrt{2\pi}}\frac{1}{\sqrt{2\pi}}\frac{1}{\sqrt{2\pi}}\frac{1}{\sqrt{2\pi}}\frac{1}{\sqrt{2\pi}}\frac{1}{\sqrt{2\pi}}\frac{1}{\sqrt{2\pi}}\frac{1}{\sqrt{2\pi}}\frac{1}{\sqrt{2\pi}}\frac{1}{\sqrt{2\pi}}\frac{1}{\sqrt{2\pi}}\frac{$